## **AURASMA**

## AUGMENT THE WORLD AROUND YOU

LAKE ORION COMMUNITY SCHOOLS DAKOTAH COOPER

When Aurasma opens it looks like a camera. From here you can "scan" objects you have already augmented.

€Ē

**GOTBIAS.** 

00

2336 45

WITHOUT<br>MUSIC

To augment a new object (or "create an aura") Click the "A"

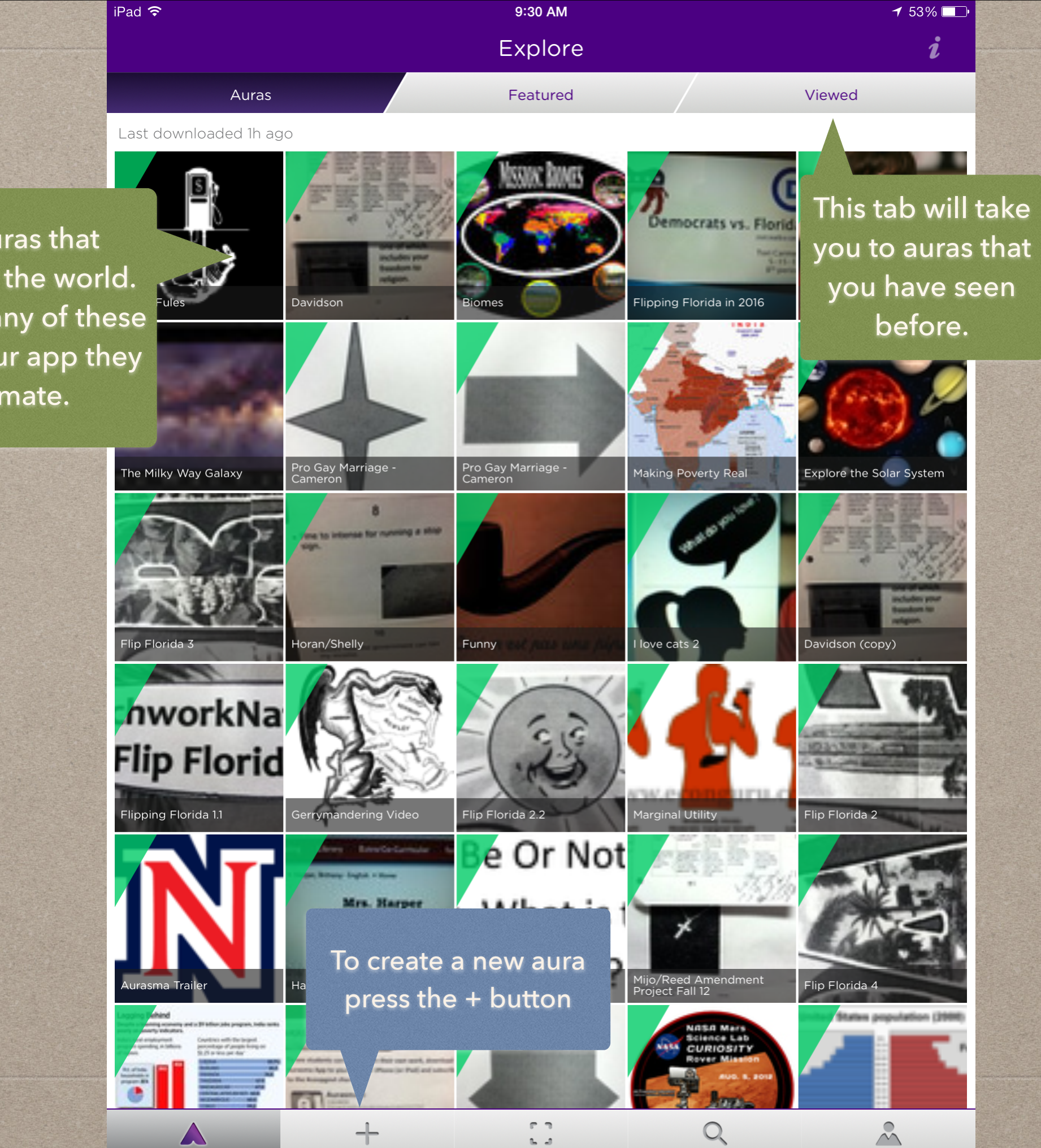

These are auras that already exist in the world. If you scanned any of these objects with your app they would animate.

 $iPad$ 9:30 AM  $153\%$  $\overline{\mathsf{x}}$  $\boldsymbol{i}$ Create Q Search Overlays Overlays are 3D images that will "overlay" your Chirpy Circus Seal Rabbit From a Hat Trick Lion Tamer trigger image. These are images that they have created for you to use. Ballobot **Magician's Floating Trick** Perpetual Motion Boxing Ring Contortionist Cancan Dancer Clown Car Ninja **Ball of Death** Chinese Dragon Trapeze Artists Headicopter 3 Circus Monkeys Ringmaster Cerberus Or you can use your The E OWN video by clicking Globe Fruit Squash HP Compaq 8200 the device tab.Library Device Choose Overlay

 $iPad \geq$  $\boldsymbol{\times}$ 

9:31 AM Create  $153\%$ 

 $\boldsymbol{i}$ 

 $\sqrt{2}$ 

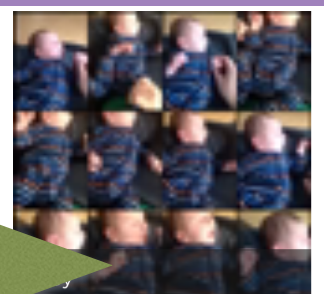

Here are all of the videos that you have uploaded so far.

To upload a new video click the +

Library

Choose Overlay

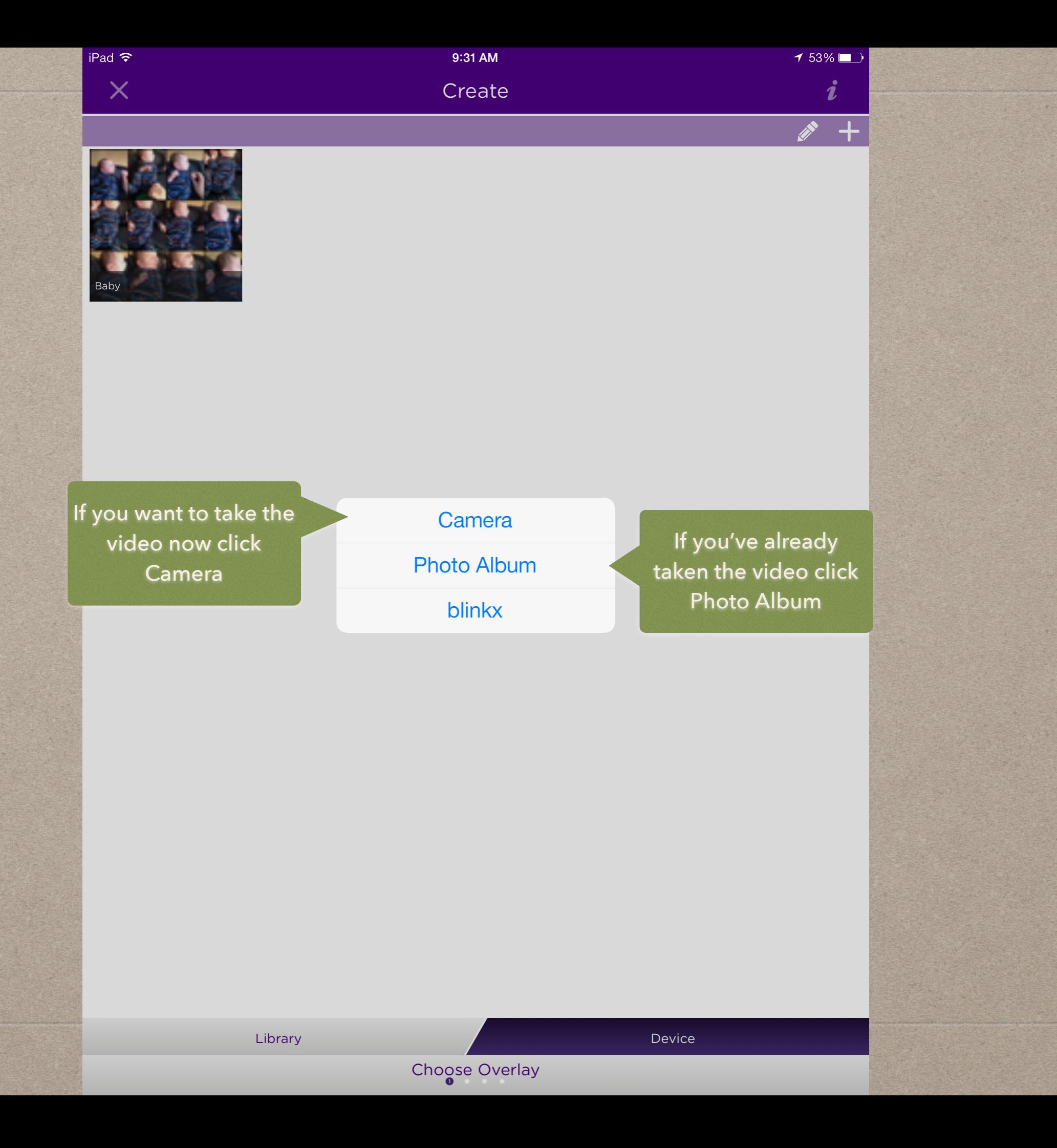

 $iPad$  $\overline{\mathsf{x}}$ 

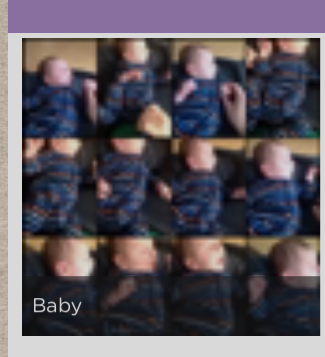

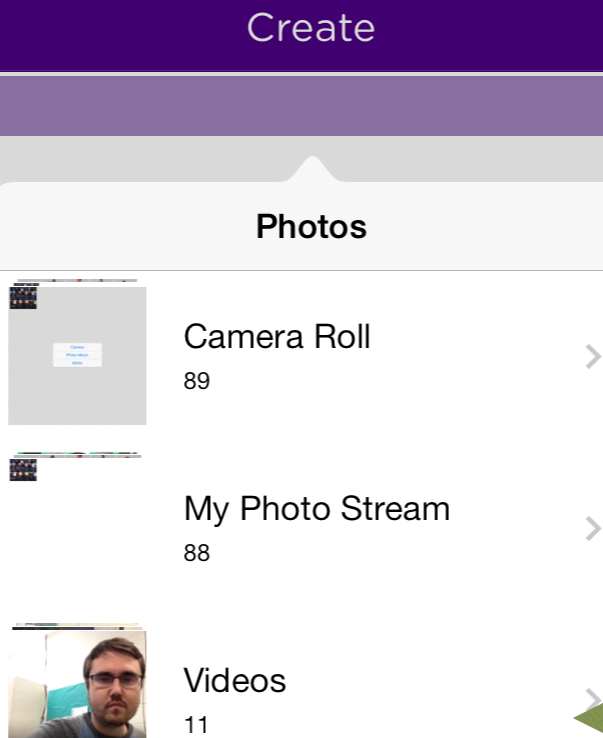

Paintings

 $\mathbf{1}$ 

Baby

0:38

 $\Box$ 

9:31 AM

## Choose where your video is.

 $153\%$ 

 $\boldsymbol{i}$ 

 $\sqrt{2}$ 

Library

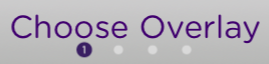

 $\rightarrow$ 

 $\left\vert \right\rangle$ 

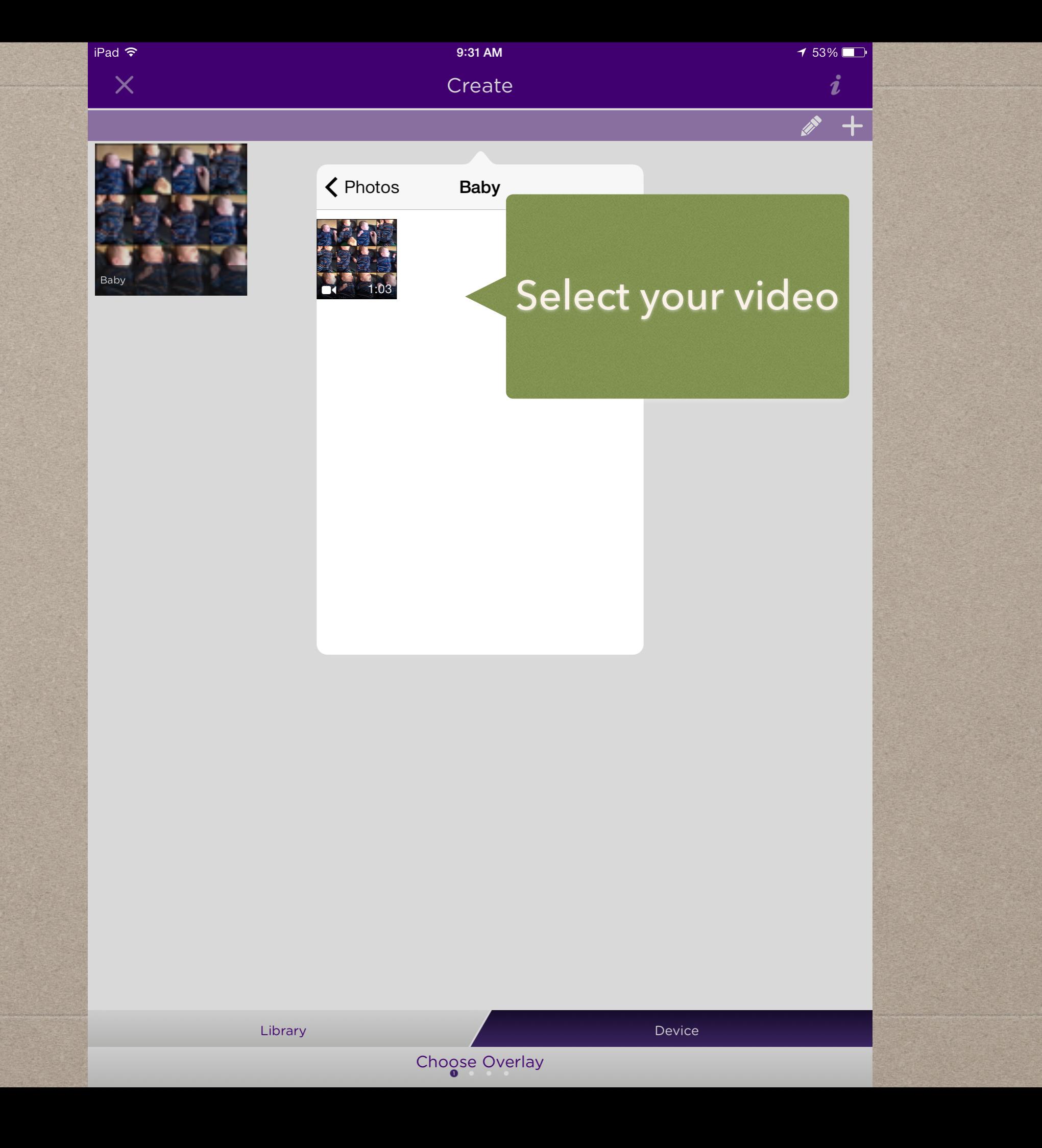

 $iPad \approx$  $\overline{\mathsf{x}}$ 

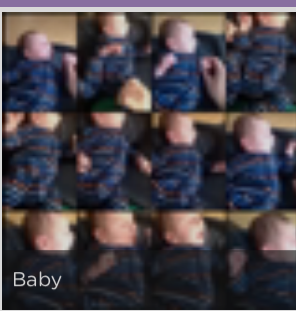

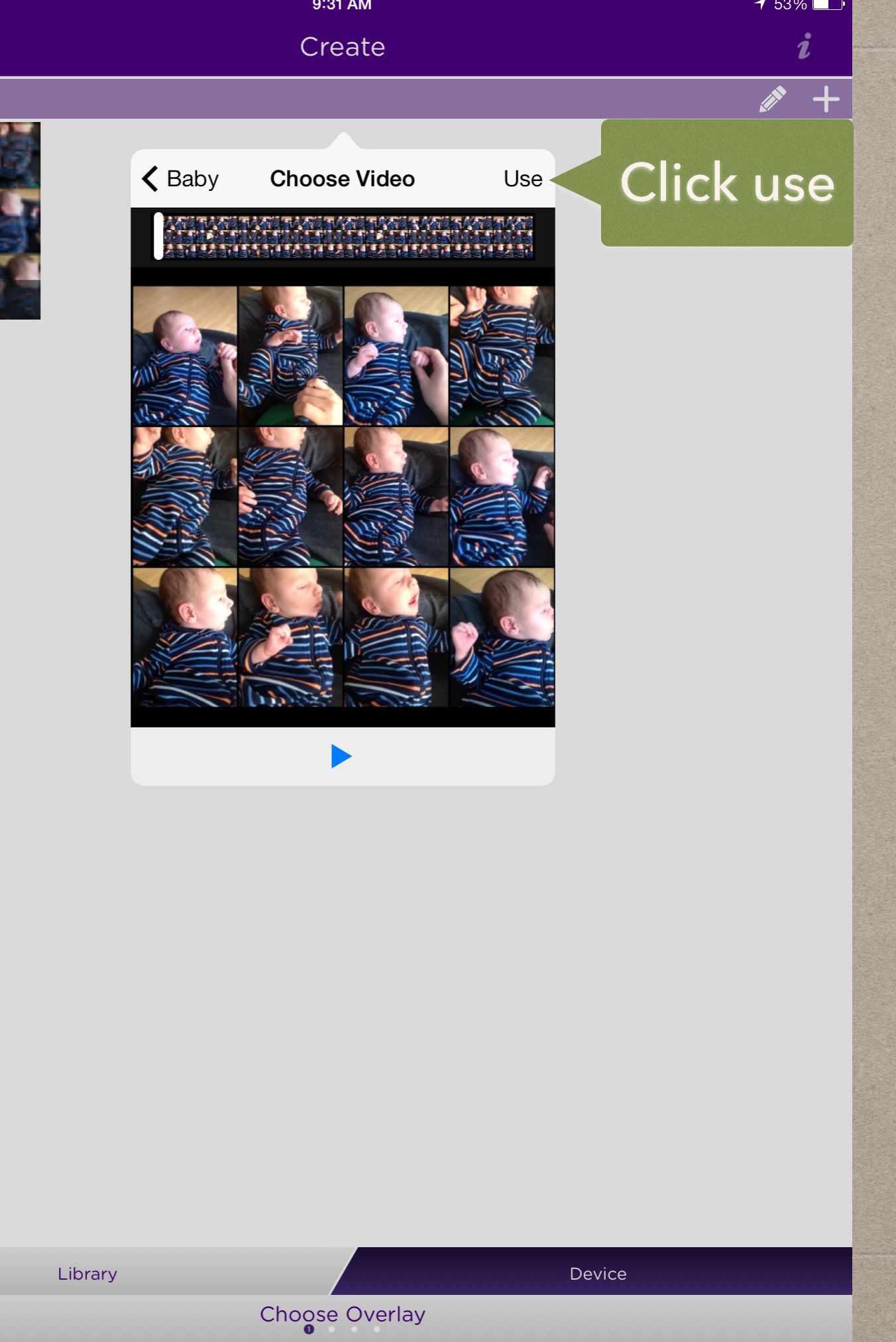

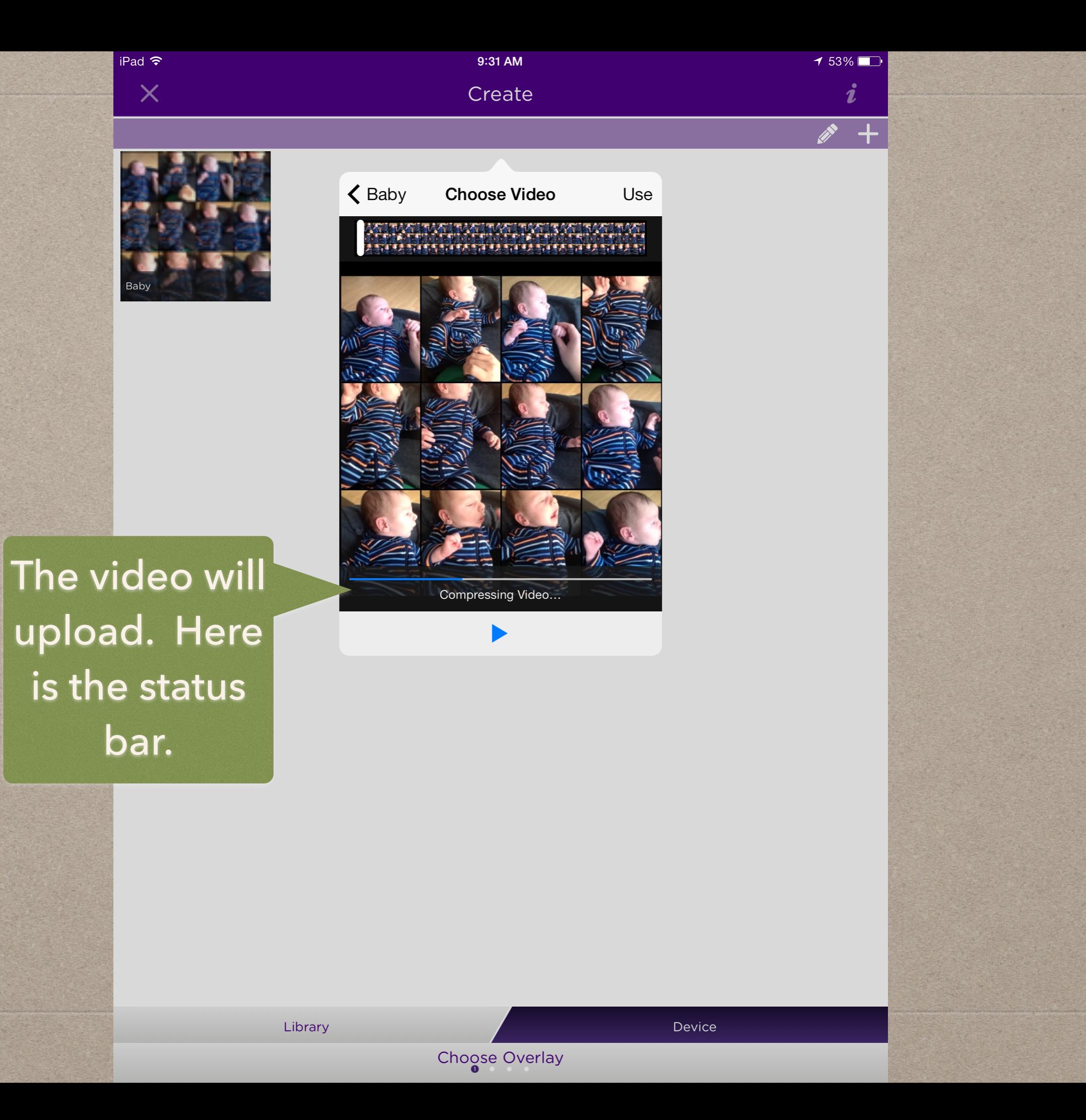

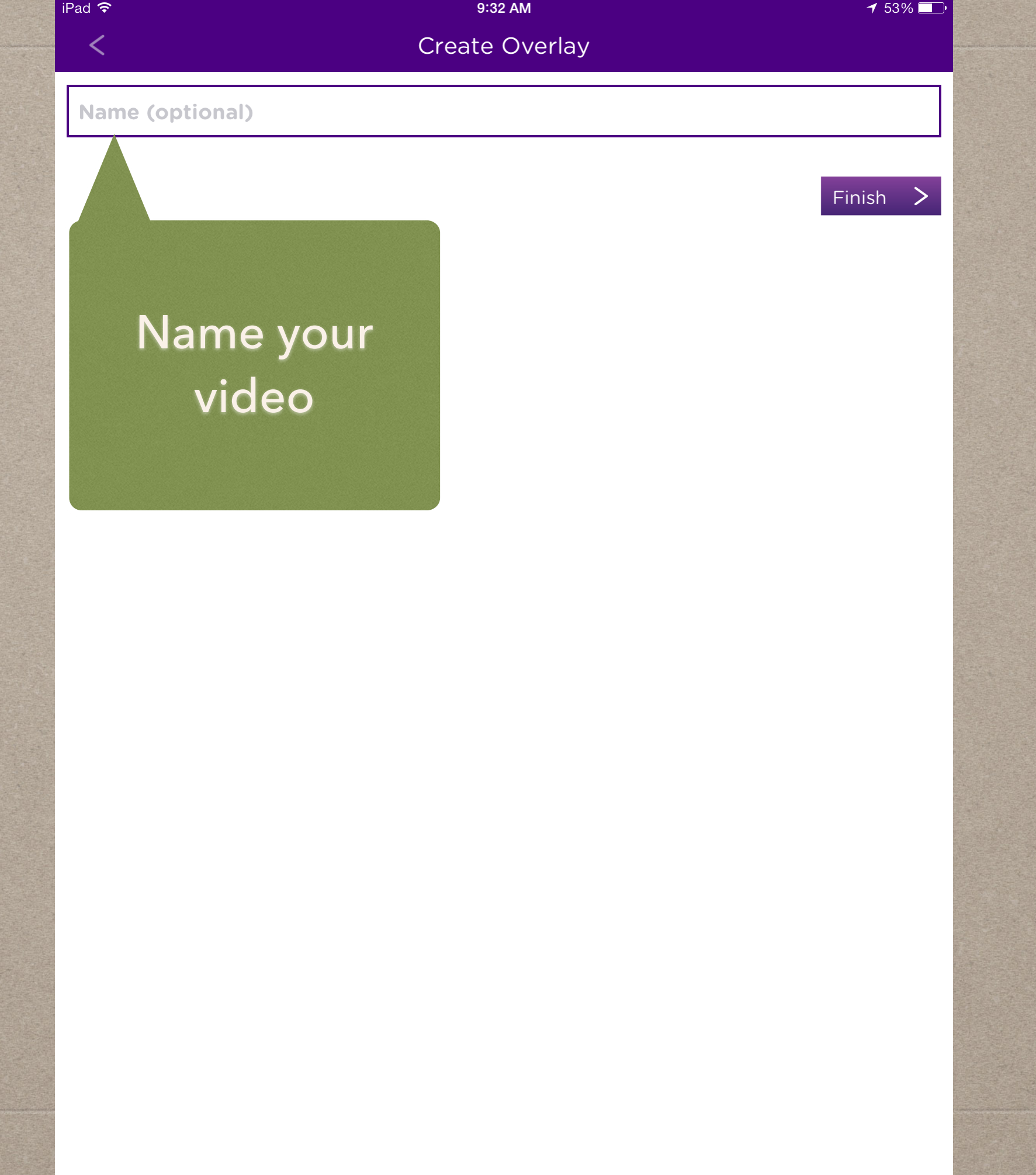

 $9:32$  AM Create

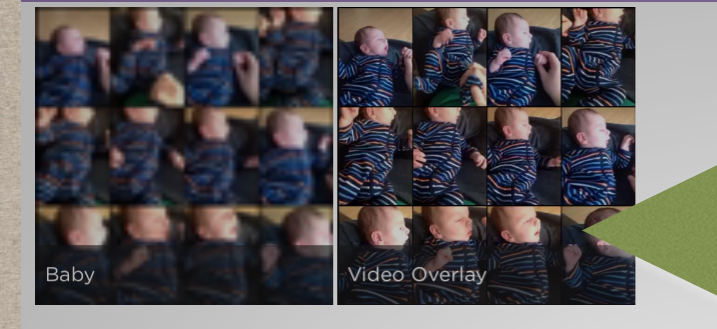

ad  $\widehat{\mathbf{S}}$ 

 $\overline{\mathsf{x}}$ 

Touch the video you would like to use as an overlay

 $152\%$ 

 $\boldsymbol{i}$ 

 $\sqrt{2}$ 

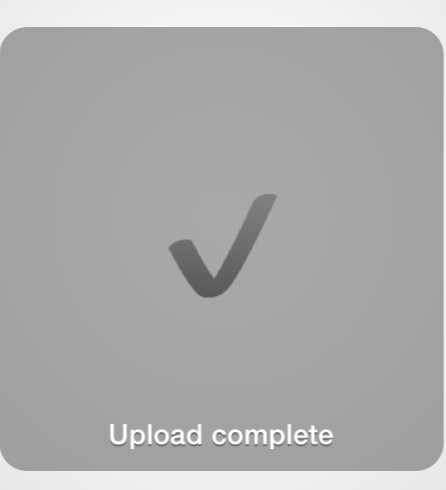

Choose Overlay

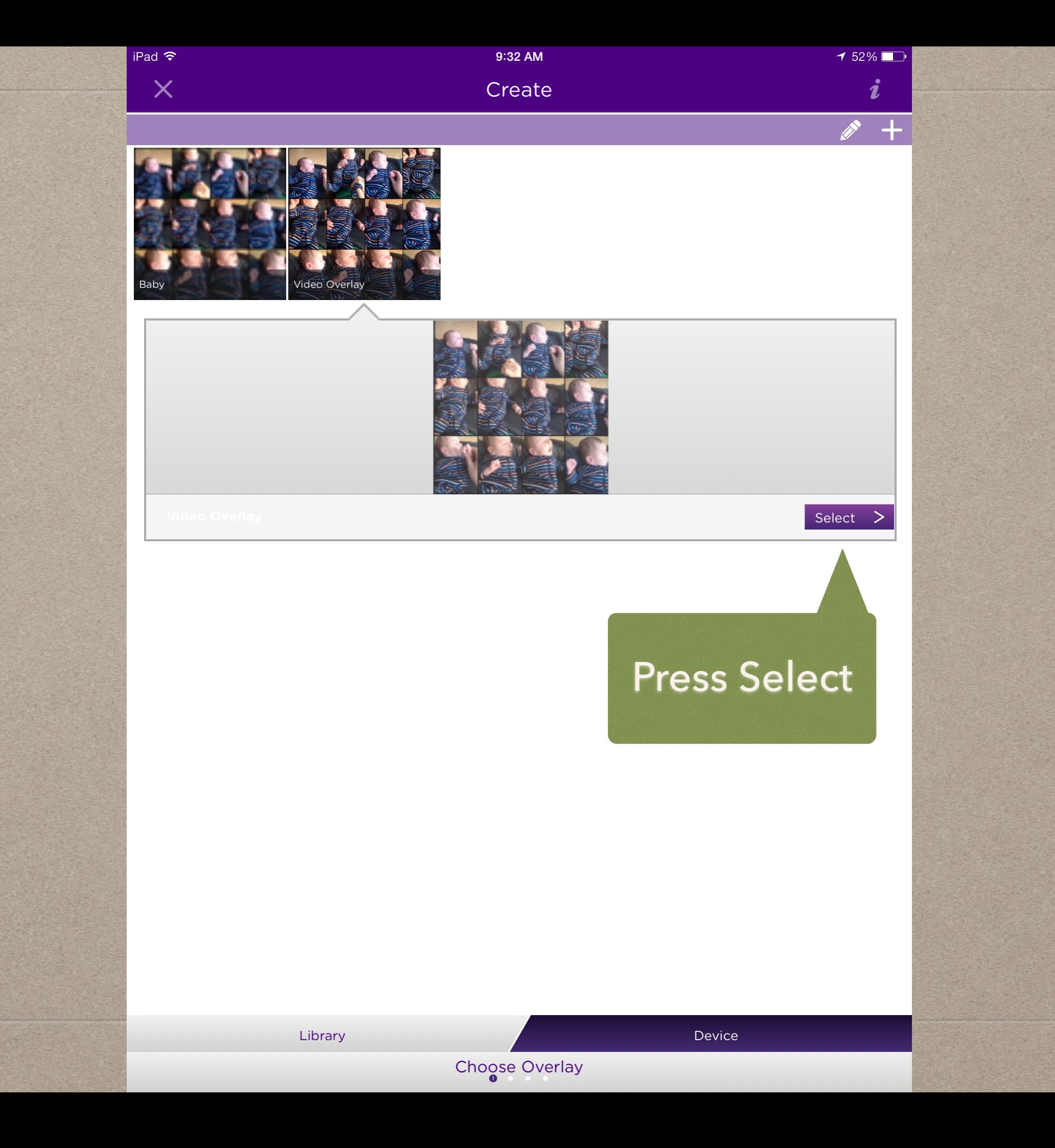

You can adjust the view area bigger or smaller if you need to.

> Put your trigger image in view of your camera

> > (ර)

iPad 今

く

 $%$ 

5

FS.

G

This tells you how distinctive your trigger image is. Will only take if it is green.

8

Tap this when you have your image in frame and focus and the bar is green.

 $151\%$ 

 $\boldsymbol{i}$ 

Q

Κ

Capture Trigger image

9:37 AM

Create

8

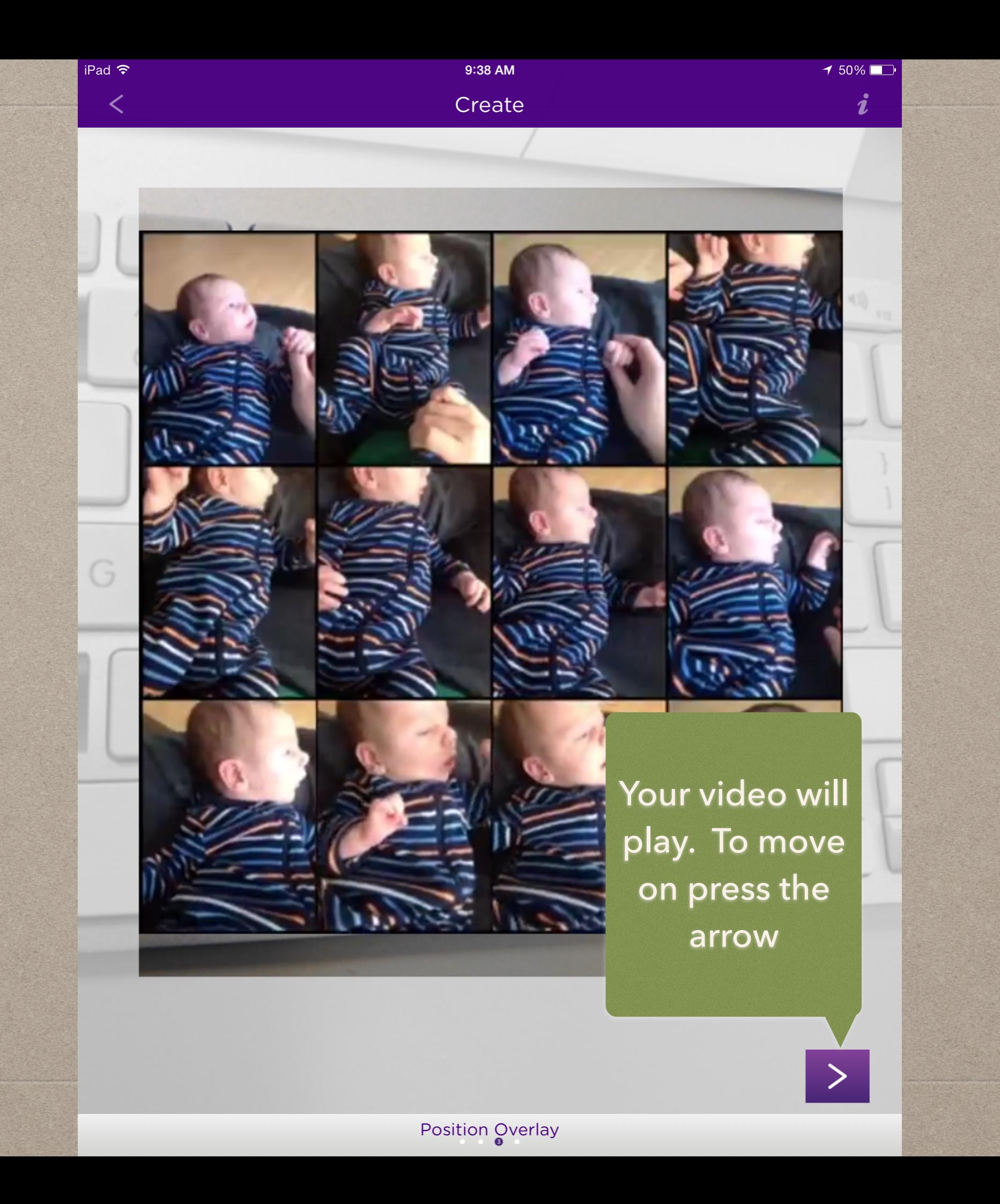

Type in a name for your aura - I usually use the same name as the video I uploaded

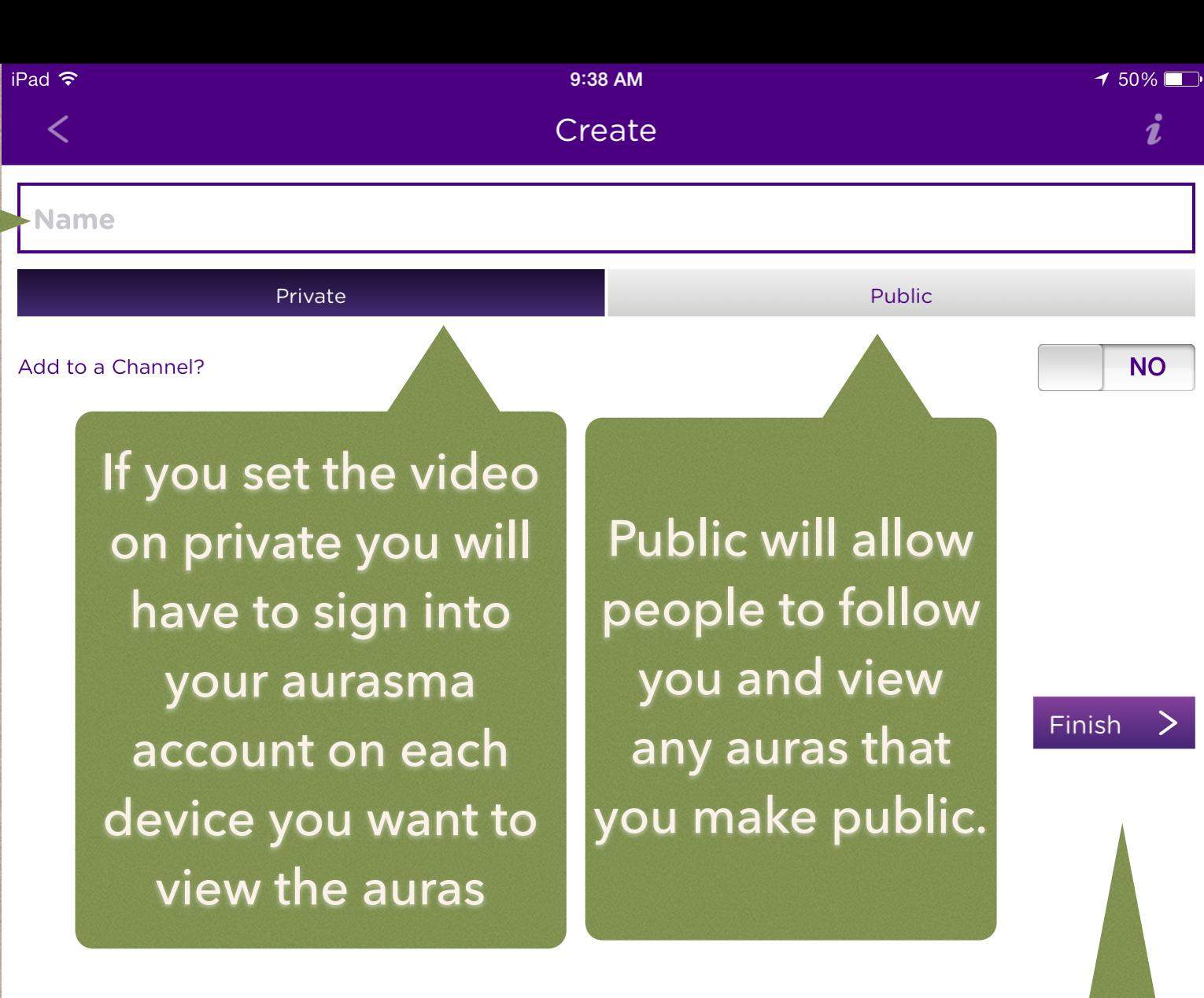

Press finish when done. Now when you hold your aurasma camera over your trigger image your overlay will come up!

 $\tilde{n}$ 

吊

Your Aura "b" is now<br>available on your phone